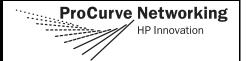

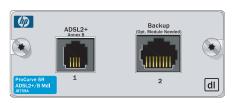

## SPECIFICATIONS

ADSL over ISDN ADSL2+ Interface

Supported Standards:

ITU G.992.1 - Annex B (G.dmt)

ITU G.992.3 - Annex B ADSL2 (G.dmt.bis)

ITU G.992.5 - Annex B ADSL2+

Connector: RJ-11C (6-pin jack, inner pair)

**ATM** Multiple Protocol over AAL5 (RFC2684)

> ATM Forum UNI 3.1/4.0 PVC Up to 16 Virtual Circuits ATM Class of Service (UBR) PPP over ATM (RFC2364) PPP over Ethernet (RFC2516)

ATM F5 OAM

Standards FCC Part 15 Class A, EN 55022 Class A, EN 55024,

EN 61000-3-2, EN 61000-3-3

EN 60950. IEC 60950

**Physical** Dimensions: 6.99 cm (2.75 inch) W x 10.80 cm

(4.25 inch) D

Operating Temperature: 0°C to 50°C (32°F to 122°F)

Relative Humidity: Up to 95 percent, noncondensing

at 30°C (86°F)

Non-Operating Temperature: -20°C to 70°C (-4°F to

158°F)

Non-Operating Relative Humidity: Up to 95 percent,

noncondensing at 30°C (86°F) Altitude: Up to 3.05 km (10,000 ft)

Note For safety information for the routers and all modules,

please refer to the safety and ESD precautions in the

ProCurve Secure Router Installation Guide included

in your router shipment.

### INSTALLATION INSTRUCTIONS

- Remove power from the base unit.
- Slide the interface module into the option slot until the interface module is firmly seated against the chassis.
- Secure the screws at both edges of the interface module.
- Connect the cables to the associated device(s).
- Complete installation of the base unit.
- Restore power to the base unit.

# ADSL2+ (RJ-11C) PINOUT

| Pin | Name | Description |
|-----|------|-------------|
| 1-2 | _    | Unused      |
| 3   | R    | ADSL Ring   |
| 4   | Т    | ADSL Tip    |
| 5-6 | _    | Unused      |

### Note

An optional backup module is required for backup applications.

For a description of the backup connection pinouts, refer to the Quick Start Guide included with your backup module

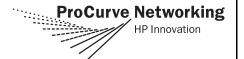

## **ADSL2+ Interface Module Commands**

#### retrain

Forces the modem to retrain.

snr-margin [showtime monitor | training monitor] < margin >

Enables monitoring and sets the minimum signal-to-noise (SNR) ratio during training and showtime. Use the **no** form of this command to disable monitoring.

showtime monitor

Enables margin monitoring to retrain the ADSL

interface if the specified minimum margin is violated

during showtime.

**training monitor** Enables margin monitoring to retrain the ADSL

interface if the specified minimum margin is violated

during training.

<margin> Sets the minimum SNR margin in dB. Range is

1 to 15.

training-mode [G.DMT | Multi-Mode]

Configures the ADSL training mode.

**G.DMT** Specifies ITU G.992.1 Annex B mode.

**Multi-Mode** Specifies auto detect mode.

### ATM COMMANDS

#### snmp trap

Enables all supported Simple Network Management Protocol (SNMP) traps on the interface.

#### snmp trap link-status

Controls the SNMP variable, *ifLinkUpDownTrapEnable* (RFC 2863), which enables (or disables) the interface to send SNMP traps when there is an interface status change.

## **ATM SUB-INTERFACE COMMANDS**

## access-policy <policyname>

Applies a specified access policy (previously created using the (config)# **ip policy-class** command) to the interface. Use the **no** form of this command to remove an access policy association.

<policyname>

Alphanumeric descriptor for identifying the configured access policy (all access policy descriptors are casesensitive). Access policies are created using the **ip policy-class** command and descriptors are limited to 255 alphanumeric characters (spaces are not valid).

# **ATM Sub-interface Commands (Continued)**

dynamic-dns [dyndns | dyndns-custom | dyndns-static] <hostname>
<username> <password>

Configures Dynamic DNS service provided by Dynamic Network Services, Inc. (www.dyndns.org).

**dyndns** Allows you to alias a dynamic IP address to a static

hostname in various domains. This service is provided for up to five hostnames.

**dyndns-custom** Gives complete control over an entire domain name. A

Web-based interface provides two levels of control (basic or advanced) over your domain. Custom DYNDNS can be used with both static and dynamic IPs.

Allows a hastrome auch as vourname dundes are to

**dyndns-static** Allows a hostname such as yourname.dyndns.org to

point to your IP address. This service is provided for up

to five hostnames.

#### encapsulation [aal5mux | aal5snap]

Configures the encapsulation type for the ATM Adaption Layer (AAL) of the ATM Protocol Reference Model.

**aal5mux** Encapsulation type for multiplexed virtual circuits.

Specify the data protocol as **ip** or **ppp**.

**aal5snap** Encapsulation type that supports LLC/SNAP protocols.

oam-pvc managed <frequency>

Enables end-to-end F5 Operation, Administration, and Maintenance (OAM) loopback cell generation and OAM management for an ATM interface.

<frequency> Time delay between transmitting OAM loopback cells.

Range is 0 to 600 seconds.

oam retry <up-count> <down-count> <retry-frequency>

Configures parameters related to OAM management for an ATM interface.

<up><up-count>
<up>Specifies number of consecutive end-to-end F5 OAM

loopback cell responses that must be received in order to

change a PVC connection state to up. Range is 1 to 255.

<down-count> Specifies number of consecutive end-to-end F5 OAM loopback cell responses that are not received in order to

change a PVC state to down. Range is 1 to 255.

change a PVC state to down. Range is 1 to 255.
<retry-frequency> Specifies frequency (seconds) that end-to-end F5 OAM

loopback cells are transmitted when a change in the up/ down state of a PVC is being verified. Range is 1 to 600.

Note

This command list is an illustration of available commands. For complete command descriptions and default values, refer to the SROS Command Line Interface Reference Guide provided on your ProCurve SROS Documentation CD.